# **びわ湖あさがおネット よくあるご質問~FAQ~**

**お問い合わせの前に、こちらをご確認ください。**

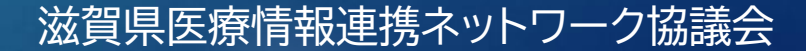

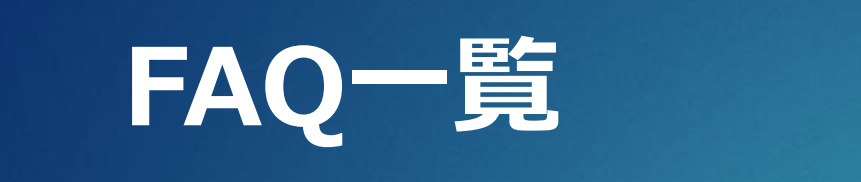

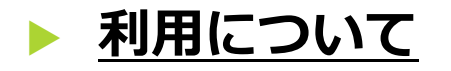

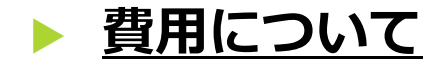

**[びわ湖あさがおネットのログインについて](#page-17-0)**

# <span id="page-2-0"></span>**◆利用:利用までの手続き**

- ⚫ **[①システム研修会について](#page-4-0)**
- ⚫ **[②利用申請について](#page-5-0)**
- ⚫ **[③利用端末・環境の準備](#page-6-0) その1**
- ⚫ **[③利用端末・環境の準備](#page-7-0) その2**
- ⚫ **[④利用開始・・・端末の設定](#page-8-0)**
- ⚫ **[④利用開始・・・ログインする](#page-9-0)**

# Q.利用までの手続き

#### びわ湖あさがおネットをご利用いただくために、以下のご準備が必要です。

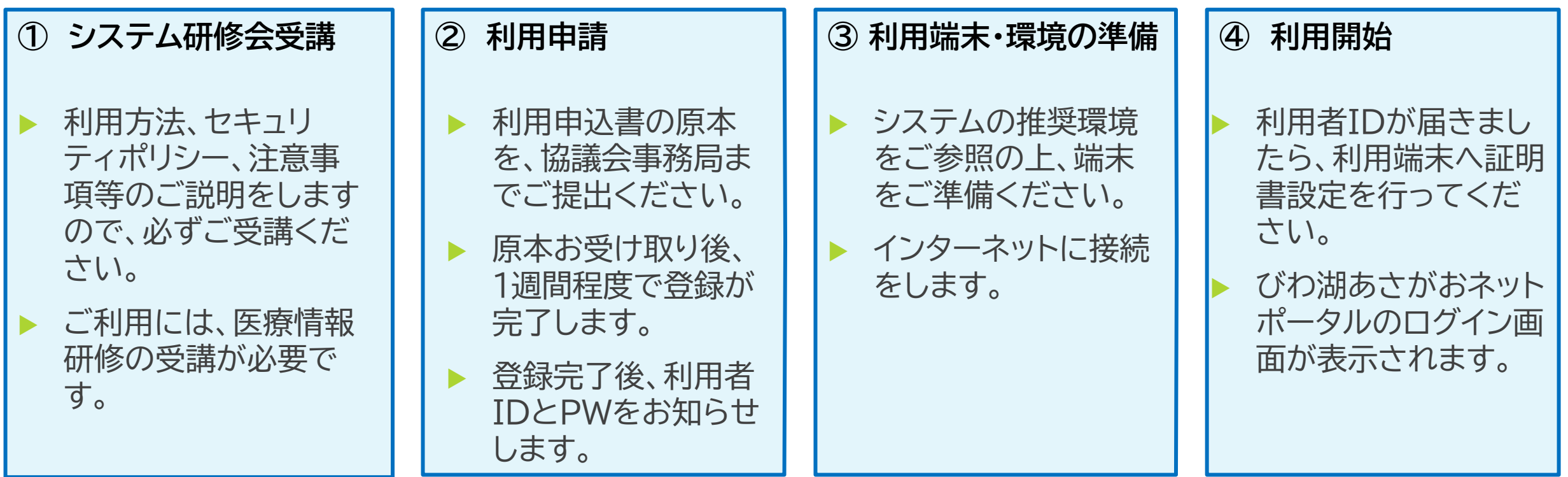

# <span id="page-4-0"></span>Q.利用までの手続き **①システム研修会について**

- びわ湖あさがおネットの背景・目的、情報提供の意義や重要性について説明を行います。
- ◆ システム画面をご覧いただき、利用イメージをつかんでいただきます。
- ◆ 利用方法、セキュリティポリシー、利用上の注意事項等の説明を受けてください。
- ◆ びわ湖あさがおネットをご利用いただくには、システム研修会の受講が必須です。
- ◆ システム研修会については、ホームページ内「医療情報研修会のお知らせ」をご確認ください。 (びわ湖あさがおネットホームページ:**[www.biwako-asagao.net](https://www.biwako-asagao.net/)**)
- ◆ システム研修会受講前に利用申込書をご提出いただくことは可能ですが、後日、ご参加をお願い いたします。

# <span id="page-5-0"></span>Q.利用までの手続き **②利用申請について**

#### 【提出様式一覧】申込書・・・**[こちら](https://www.biwako-asagao.net/pdf/FAQ/pdf_1.2.3.pdf)**

- ⚫ **[システム利用施設参加申込書\(様式](https://www.biwako-asagao.net/download/word/download_01.docx)1号)**・・・施設ごとにご提出ください。
- ⚫ **[利用者参加申込書\(様式](https://www.biwako-asagao.net/download/word/download_02.docx)2号)**・・・利用希望者ごとにご提出ください。
- ⚫ **[個人情報取扱い誓約書\(様式](https://www.biwako-asagao.net/download/word/download_03.docx)3号)**・・・利用希望者ごとにご提出ください。
- 利用申込書は、協議会事務局まで原本をご提出ください。
- ◆ お受け取り後、システムへの登録作業を行います。登録完了までに1週間程度要します。
- 登録が完了しましたら、利用者IDおよびパスワードをお知らせいたします。
- ◆ 申込用紙はホームページにございます。

(びわ湖あさがおネットホームページ→ダウンロード:**[www.biwako-asagao.net/download/](https://www.biwako-asagao.net/download/)**)

◆ 複数施設で勤務されている方の申し込みは・・・**[こちら](#page-11-0)**

# <span id="page-6-0"></span>Q.利用までの手続き **③利用端末・環境の準備 その1**

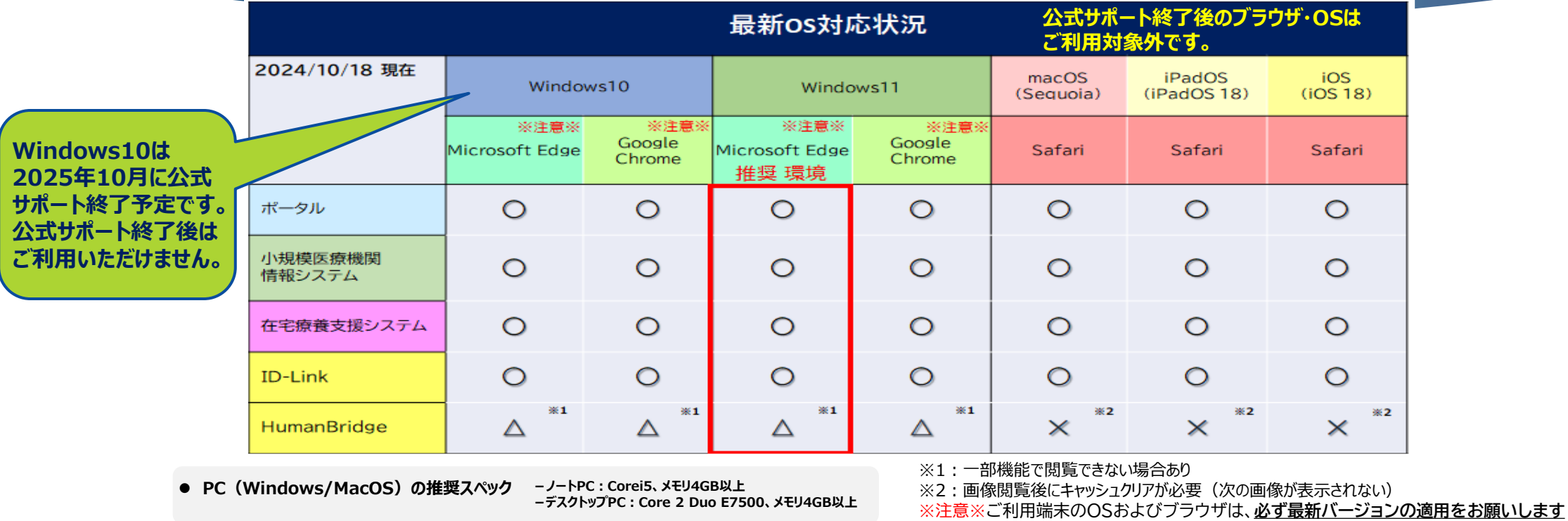

**推奨環境はWindows11/MicrosoftEdgeですが、機能により対応状況が異なりますので、利用される機能によってOS/ブラウザを選択いただくことも可能です。**

#### **【 ご利用端末について 】**

びわ湖あさがおネットご利用端末のOSおよびブラウザは、**必ず最新バージョンを適用**の上、ご利用をお願いします。(端末にインストール済のソフトウェアも同様です。) また、セキュリティ対策ソフトを必ず導入いただき、常に最新のパターンファイルを適用ください。

# <span id="page-7-0"></span>Q.利用までの手続き **③利用端末・環境の準備 その2**

- ◆ 推奨環境 プラットフォーム:Windows11 ブラウザ:MicrosoftEdge
- PCの推奨スペック −Core i 5以上 メモリ4GB以上 -
- ◆ ウイルス対策ソフトをご利用ください。
- ◆ モバイル端末は、 iPadおよびiPhoneのみご利用いただけます。Andoroidはご利用されませ んよう、ご注意ください。また、iPad、およびiPhoneでは、画像等の参照の際、読み込みに時間 を要する場合があります。
- ◆ インターネットは無線ルータ(Wi-Fi)のご利用も可能ですが、フリーWi-Fiのご利用はお断りしま す。かならず、WPA2以上の暗号化方式のWi-Fiをご利用ください。

【ご注意ください】

- ⚫ ウイルス対策ソフト及び端末のOSは最新バージョンを適用ください。
- ⚫ 公式サポート終了後のOS・ブラウザは利用対象外です。

## <span id="page-8-0"></span>Q.利用までの手続き **④利用開始・・・端末の設定**

- · 端末への証明書設定が必要です。『クライアント証明書マニュアル』に沿って、証明書設定を完了 してください。
- ◆ 証明書設定の途中で施設IDの入力を求められますので、ご自身の所属施設専用の『証明書設定 用施設ID』を入力してください。
- ◆ 医療情報共有のお申し込みをされた方は、びわ湖あさがおの証明書の他に**ID-Link[証明書の設](#page-19-0) [定](#page-19-0)**も必要です。セキュアメールでお送りしておりますので、びわ湖あさがおネットログイン後にご 確認いただき、設定をお願いいたします。
- ◆ 各証明書は、端末ごとに設定が必要です。同じ施設IDで、複数端末への設定が可能です。

# <span id="page-9-0"></span>Q.利用までの手続き **④利用開始・・・ログインする**

- ◆ デスクトップ上にある『びわ湖あさがおネット』ショートカットアイコンをクリックすると、びわ湖あ さがおネットのログインページが表示されます。
- ◆ ショートカットアイコンがない場合は、「https://ehr.biwako-asagao.net」を直接入力して ください。
- 協議会事務局よりお渡ししたユーザーIDとパスワードを入力し、 ログイン を押してください。
- ◆ パスワードは初回ログイン用です。パスワード変更画面に沿って、ご自身でパスワードを設定して ください。
- ◆ 個人で設定されたパスワードは協議会事務局では確認できませんので、ご自身での管理をお願 いいたします。パスワードを忘れた方はこちら・・・**[パスワードの初期化について](#page-18-0)**

# **◆利用:複数施設での申込**

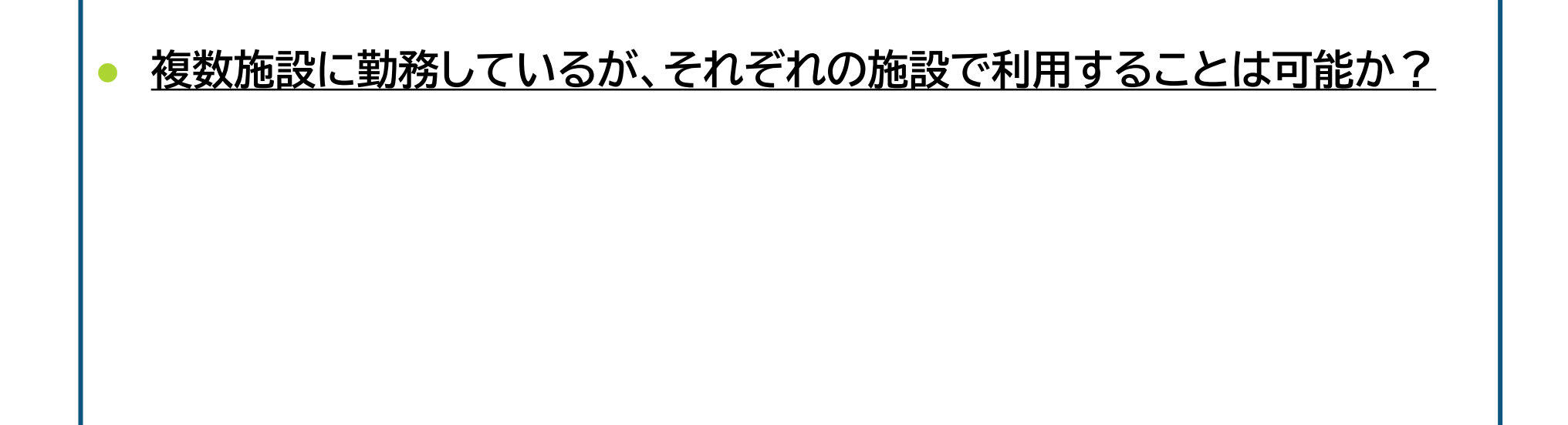

### <span id="page-11-0"></span>Q.複数施設での申込 **複数施設に勤務しているが、それぞれの施設で利用 することは可能か?**

### **A.可能です。**

- ⚫ それぞれの施設で、利用申込書(**様式2[号:利用者参加申込書、様式](https://www.biwako-asagao.net/pdf/FAQ/pdf_2.3.pdf)3号:個人情 [報取扱い誓約書](https://www.biwako-asagao.net/pdf/FAQ/pdf_2.3.pdf)**)をご提出ください。
- ⚫ 一つの利用者IDで、複数施設でご利用いただけます。
- ⚫ 複数施設の登録を行うと、ログイン時に施設選択画面が表示されます。ログイン 後は、画面右上の施設名をクリックすると施設の切り替えができます。
- 施設により利用できる機能や登録人数が異なりますので、各施設でご確認の上、 お申込みください。

<span id="page-12-0"></span>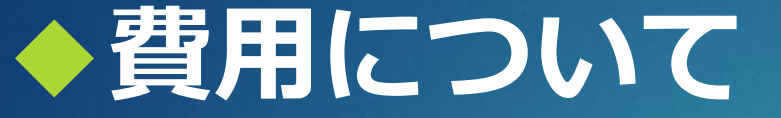

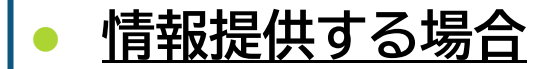

- ⚫ **[情報提供しない場合](#page-14-0)**
- ⚫ **[利用するための初期費用はかかる?](#page-15-0)**
- ⚫ **[自施設のデータを開示する際の費用は?](#page-16-0)**

<span id="page-13-0"></span>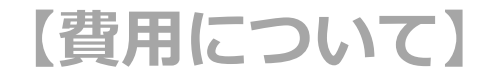

# **Q.費用について 情報提供する場合**

### ◆ 情報提供を行う場合の利用料(月額、税別)

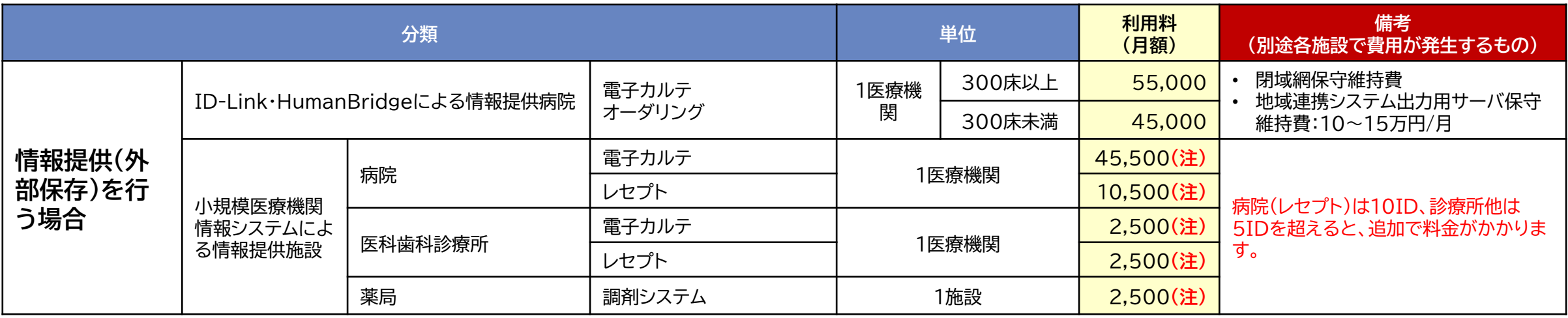

※ 2024年4月1日改定

#### <span id="page-14-0"></span>**【費用について】**

# **Q.費用について 情報提供しない場合**

### ◆ 情報提供は行わない場合の利用料(月額、税別)

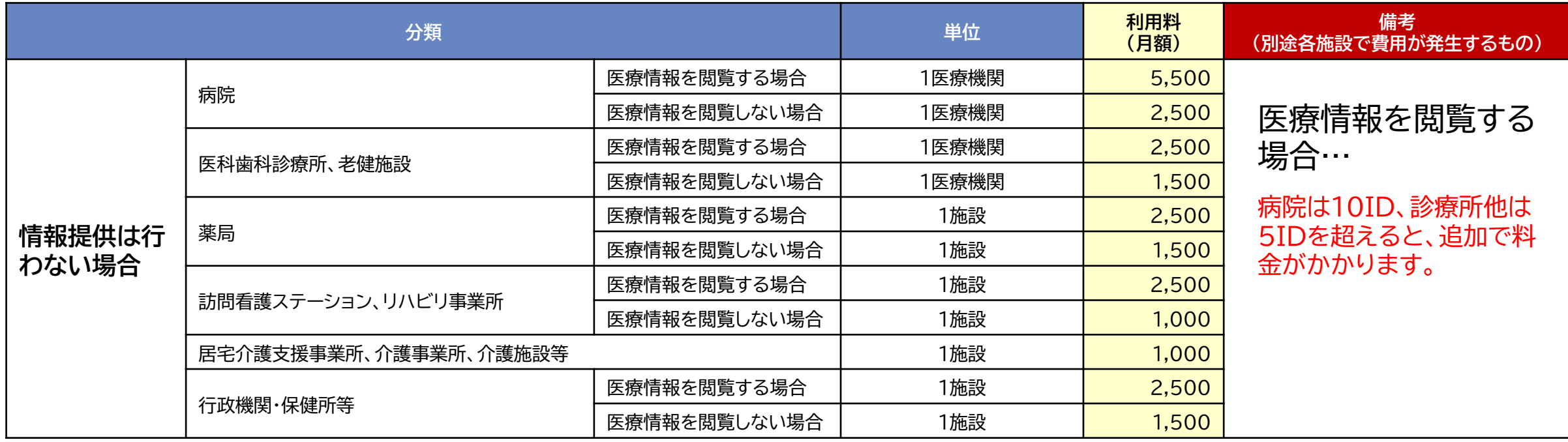

※ 2024年4月1日改定

### <span id="page-15-0"></span>**【費用について】**

### Q.費用について 利用するための初期費用はかかる?

### **A.初期費用はかかりません。**

- ただし、端末やインターネット環境は、ご自身でご準備ください。
- ⚫ 申し込みにあたっての費用(入会金、年会費など)は不要です。
- ⚫ 自施設データの開示をご希望の方は、別途費用がかかります。**[こちら](#page-16-0)**

### <span id="page-16-0"></span>**【費用について】**

### Q.費用について 自施設のデータを開示する際の費用は?

#### **A.お使いのシステムによって異なります。**

- ⚫ 情報出力設定費およびアップローダ設定費等必要です。
- ⚫ 下記をご参照ください。

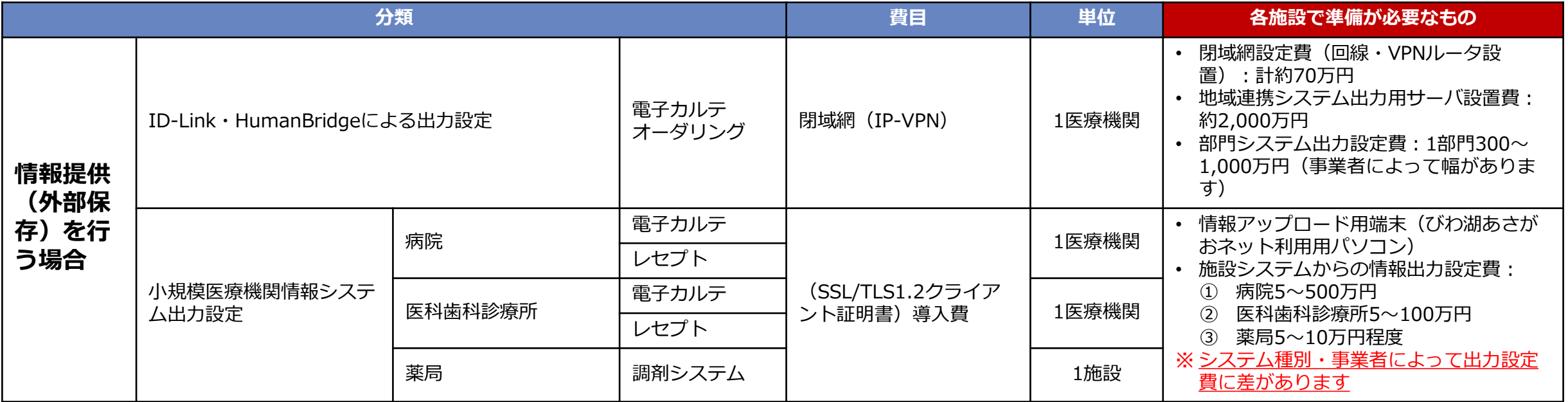

# <span id="page-17-0"></span>**◆ログイン:パスワードについて**

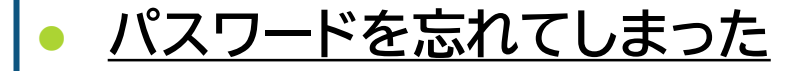

⚫ **[パスワードの有効期限は?/「古いパスワード」は何?](#page-19-0)**

### <span id="page-18-0"></span>**【ログインについて】**

### Q.パスワードについて パスワードを忘れてしまった

### **A.協議会事務局にて初期化処理が必要です。**

- ⚫ 協議会事務局にてパスワードの初期化を行いますので、指定の様式(**[様式](https://www.biwako-asagao.net/pdf/FAQ/pdf_4.pdf)4号: [パスワード初期化依頼書](https://www.biwako-asagao.net/pdf/FAQ/pdf_4.pdf)**)をメールまたはFAXにてお送りください。
- ⚫ 初期化処理後、再発行したパスワードをお知らせいたします。
- アカウント情報変更(ログイン→画面右上の氏名をクリック)画面で、パスワード 忘れ用の「秘密の質問・答え」とメールアドレス、お知らせメール送信の登録をさ れますと、ご自身で初期化ができます(ログイン画面の「▶パスワードを忘れた方 はこちら」より)。ぜひご利用ください。

### <span id="page-19-0"></span>**【ログインについて】**

Q.パスワードについて パスワードの有効期限は? 「古いパスワード」は何?

**A.原則3か月ごとに設定が必要です。**

- 有効期限前に、ポータルトップページの『インフォメーション』でお知らせします。
- 有効期限が切れた場合も、ログインは可能です。ログイン後、パスワード変更画 面が表示されますので、変更をお願いいたします。
- 有効期限が切れても、自動的にパスワードが変更されることはありませんので、 ご安心ください。

**A.ログインしたパスワードのことです。**

● パスワード変更画面に表示される「古いパスワード」とは、その時ログインしたパ スワードのことです。パスワードの変更前の確認のため、入力が必要です。

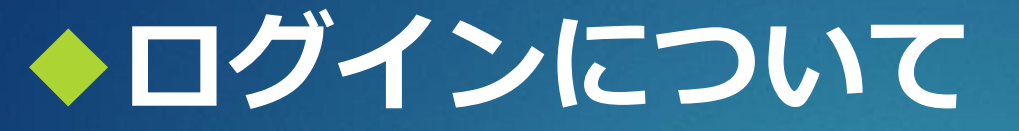

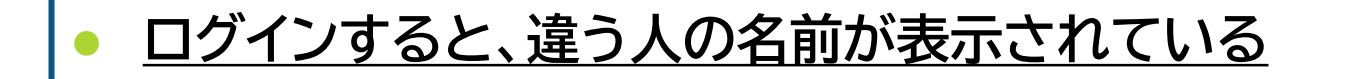

### <span id="page-21-0"></span>**【ログインについて】**

# **Q.ログインすると、違う人の名前が表示されている**

### **A.ご自身の利用者IDでログインされましたか?**

- びわ湖あさがおネットは、「1ユーザー=1ID」のルールで運用しています。
- ⚫ 所属が同じでも、他の方の利用者IDでのログインはお断りしています。
- ⚫ 必ずご自身の利用者IDでご利用ください。